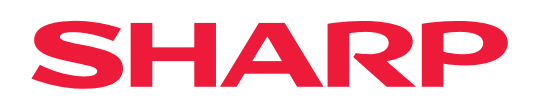

# **Guia de Airprint**

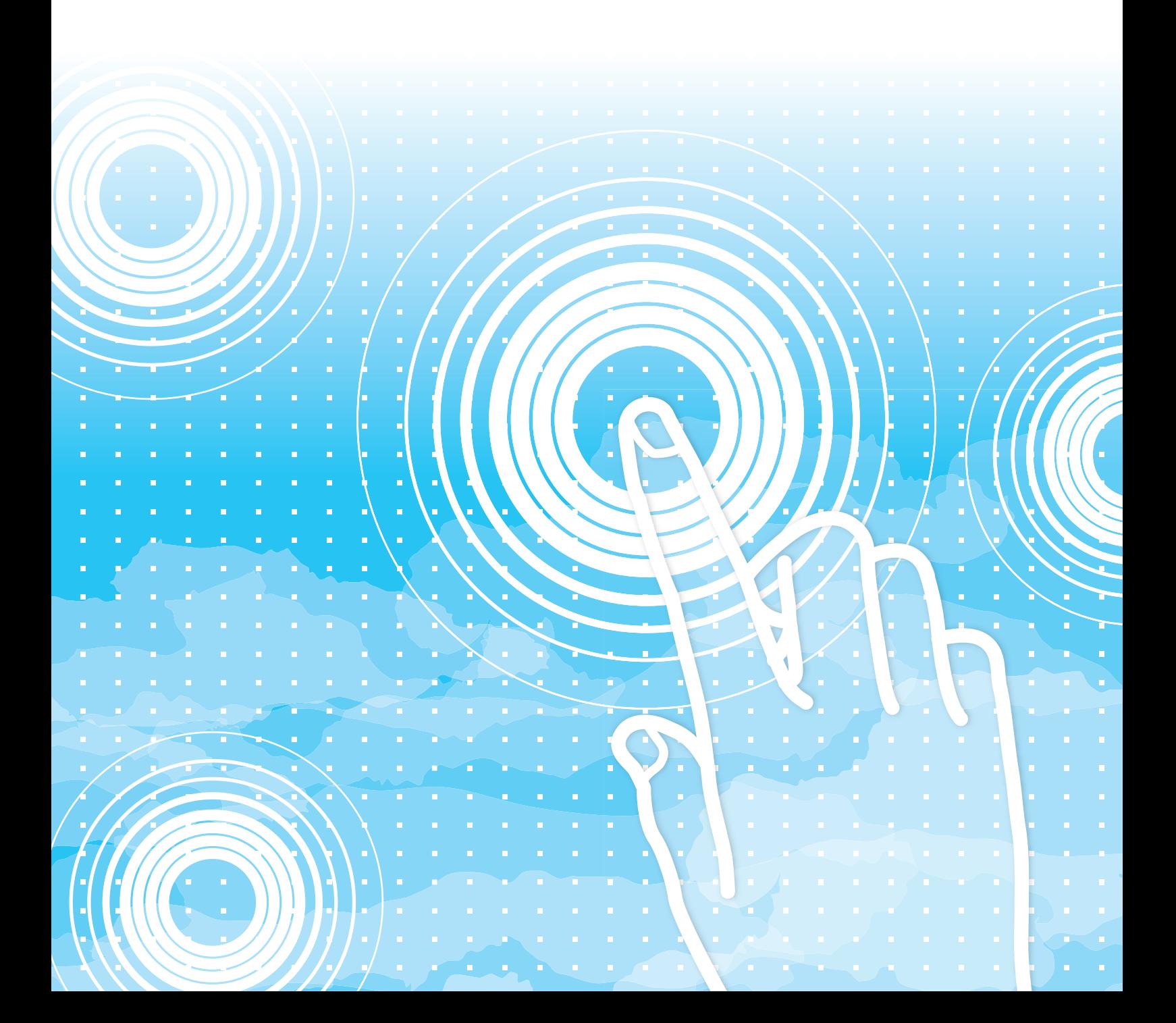

## **ÍNDICE**

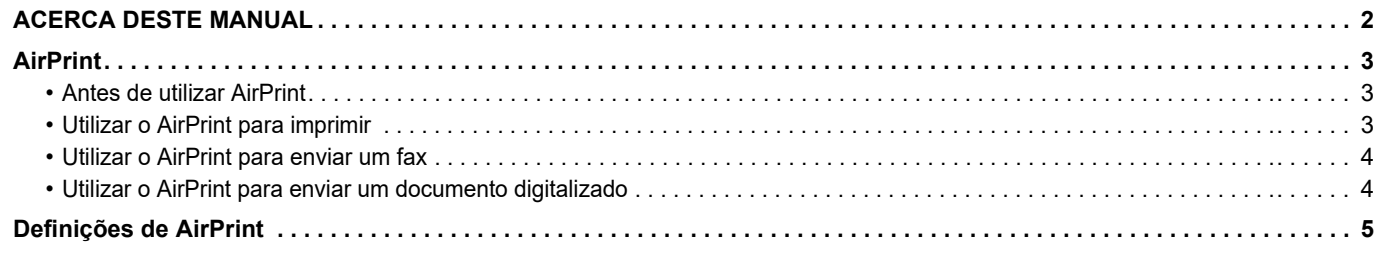

## <span id="page-1-0"></span>**ACERCA DESTE MANUAL**

Este manual explica como utilizar o AirPrint.

### **Nota**

- Sempre que surgir "xx-xxxxx" no presente guia, substitui-se o nome do modelo por "xx-xxxxx".
- Este manual não contém explicações detalhadas das funções da máquina. Para obter informações detalhadas sobre os nomes e as funções incluídas neste manual, consultar o manual do utilizador.
- Os conteúdos do presente manual são descrições gerais dos produtos incluindo outros modelos. Por isso, este manual inclui descrições de funcionalidades que não estão disponíveis para o seu modelo.
- Este manual foi cuidadosamente preparado. Se tiver algum comentário ou preocupação sobre o manual, contacte o seu revendedor ou representante de assistência técnica autorizado mais próximo.
- Este produto passou por um controlo de qualidade rigoroso, bem como por procedimentos de inspeção. Na eventualidade improvável da detecção de um defeito ou de outro problema, contacte o seu revendedor ou representante de assistência técnica autorizado mais próximo.
- Para além das instâncias previstas na lei, a SHARP não se responsabiliza por falhas que ocorram durante a utilização do produto ou das suas opções, por falhas resultantes da operação incorreta do produto e das suas opções, ou por outras falhas ou danos resultantes da utilização do produto.

### **Aviso**

- A reprodução, adaptação ou tradução do conteúdo do manual sem a permissão prévia por escrito é proibida, exceto se permitido pelas leis de direitos de autor.
- Todas as informações contidas neste manual estão sujeitas a alteração sem aviso prévio.

### **Ilustrações, painel de operação, painel de toque e páginas Web neste manual**

Os dispositivos periféricos são normalmente opcionais. No entanto, alguns modelos incluem determinados dispositivos periféricos como equipamento padrão.

Para algumas funções e procedimentos, as explicações partem do pressuposto de que estão instalados outros dispositivos para além dos acima indicados.

Dependendo do conteúdo, e dependendo do modelo e de que dispositivos periférios estão instalados, isto poderá não ser utilizável. Para mais informações, consulte o Manual do Utilizador.

Este manual contém referências à função de fax e à função de Internet fax. No entanto, tenha em conta que a função de fax e a função de Internet fax não se encontram disponíveis em determinados países, regiões e modelos.

- Os ecrãs, mensagens e nomes de teclas mostrados no manual poderão ser diferentes dos reais mostrados na máquina devido a melhoramentos e a modificações do produto.
- O painel de toque, as ilustrações e os ecrãs de definições deste manual destinam-se apenas a referência e podem variar consoante o modelo, as opções instaladas, as definições alteradas do estado predefinido e o país ou região.
- Os detalhes das definições do sistema, bem como os métodos das definições, podem variar consoante o modelo. • Este manual assume que está a ser utilizada uma máquina a cores. Algumas das explicações podem não
- aplicar-se a uma máquina monocromática.

## <span id="page-2-0"></span>**AirPrint**

Os dados podem ser selecionados a partir de aplicações que suportem o AirPrint e, em seguida, impressos através da máquina, enviados como fax ou digitalizados.

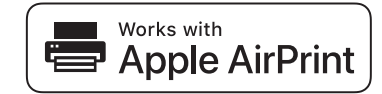

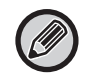

- Tenha em atenção de que os detalhes de suporte irão variar entre o macOS (Mac) e o iOS (iPhone/iPad).
- macOS (Mac)
	- Imprimir/enviar fax/enviar a partir do macOS estão disponíveis utilizando o suporte para o AirPrint na máquina. • iOS (iPhone/iPad)
- A partir do iOS apenas se encontra disponível a impressão utilizando o suporte para o AirPrint na máquina.
- Dependendo do modelo, pode ser necessário um kit de expansão PS para utilizar o AirPrint.

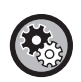

#### **Para ativar o AirPrint**

Em "Definições (administrador)", selecione [Definições de Sistema] → [Definições de Rede] → [Configurações dos serviços de impressão externos] → [Definições de AirPrint]. ► [Definições de AirPrint \(página 5\)](#page-4-0)

### <span id="page-2-1"></span>**Antes de utilizar AirPrint**

Para utilizar o AirPrint no macOS, tem primeiro de registar as informações da máquina no seu dispositivo. Para utilizar a AirPrint no iOS não são necessárias definições avançadas. Ative o AirPrint nas definições da máquina e no seu dispositivo.

- **(1) Clique em [Printers & Scanners] ([Print & Scan]) em Preferências do sistema.**
- **(2) Clique no botão [+].**
- **(3) Selecione o nome da máquina na lista, selecione [AirPrint] ([Secure AirPrint]) nos controladores e clique em [Adicionar].**

A configuração inicia-se e pode utilizar a máquina com o AirPrint.

### <span id="page-2-2"></span>**Utilizar o AirPrint para imprimir**

O procedimento de impressão depende da aplicação. O exemplo abaixo, explica o procedimento de impressão de uma página web vista na versão iOS do Safari.

#### **(1) Abra a página que pretende imprimir no Safari.**

Utilize os comandos do Safari para abrir a página que pretende imprimir.

- **(2)** Toque em  $\overline{|\cdot|}$ .
- **(3) Toque em [Imprimir].**

O menu é apresentado. Toque em [Imprimir].

**(4) Selecione a impressora.**

Aparecem as impressoras compatíveis com AirPrint que estejam na mesma rede do que o dispositivo. Seleccione a máquina.

#### **(5) Selecione as definições de impressão e toque em [Imprimir].**

Defina o número de cópias a outras definições necessárias e toque em [Imprimir].

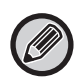

• Se enviar o trabalho de impressão com um código PIN a partir do seu dispositivo, o trabalho de impressão é guardado na página principal do arquivo de documentos.

- O ecrã que aparece varia em função do SO e da aplicação.
- As funções que podem ser utilizadas quando imprime com o AirPrint variam em função do SO e da aplicação.
- Para imprimir com o AirPrint utilizando a função de autenticação do utilizador da máquina, ative [Ativar a autenticação IPP exceto para a driver da impressora] in "Definições (Administrador)" → [Definições de Sistema] → [Definições de autenticação] → [Definições Padrão].
- Para imprimir a cores, é necessário modificar as permissões de "Outro Utilizador" para uma permissão de impressão a cores.

### <span id="page-3-1"></span>**Utilizar o AirPrint para enviar um fax**

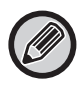

A função de fax pode não estar disponível dependendo do país, região ou modelo.

Pode enviar, por fax, um ficheiro criado numa aplicação compatível com AirPrint através da máquina. O processo de envio depende da aplicação.

Consulte o manual da aplicação para enviar um ficheiro por fax. O procedimento para transmissão no macOS é explicado como exemplo.

- **(1) Abra o ficheiro que quer enviar.**
- **(2) Selecione [Imprimir] em [Ficheiro] na aplicação.**
- **(3) Selecione a máquina fax em [Impressora].**
- **(4) Introduza o número de fax no endereço. Quando acabar de selecionar as definições, clique em [Fax].**

A transmissão de fax inicia-se.

- Quando utilizar para enviar um fax, o kit de expansão de fac-símile é necessário.
- Pode utilizar o AirPrint para enviar um fax mesmo que a opção [Desactivar transmissão PC-Fax] esteja ativada.
- As tarefas de fax enviadas utilizando o AirPrint são geridas da mesma maneira do que as tarefas de reenvio no Arquivo de documentos.
- Para enviar um fax com o AirPrint utilizando a função de autenticação do utilizador da máquina, ative [Ativar a autenticação IPP exceto para a driver da impressora] em "Definições (Administrador)" → [Definições de Sistema] → [Definições de autenticação] → [Definições Padrão].

### <span id="page-3-0"></span>**Utilizar o AirPrint para enviar um documento digitalizado**

Pode digitalizar um documento na máquina utilizando uma aplicação compatível com AirPrint, e enviar o documento digitalizado para um dispositivo.

O processo de envio depende da aplicação.

Consulte o manual da aplicação para enviar um documento digitalizado. O procedimento de digitalização no macOS é explicado aqui como exemplo.

- **(1) Coloque o original.**
- **(2) Clique em [Printers & Scanners] ([Print & Scan]) em Preferências do sistema.**
- **(3) Selecione a máquina na lista "Impressora", clique em [Digitalizar] e depois clique [Abrir Scanner].**
- **(4) Quando tiver acabado de selecionar as definições, clique em [Digitalizar].**

A digitalização inicia-se.

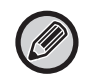

- Para enviar um documento utilizando o AirPrint, a máquina tem de estar num dos estados seguintes:
- Ecrã de início de sessão visível, ecrã inicial visível, ecrã de ajuste da luminosidade visível, idioma do ecrã a ser definido, início a ser editado, padrão de visualização personalizada a ser definido, cor do texto do ecrã inicial a ser alterado, senha de administrador a ser introduzida para edição do início/ definição do padrão de visualização personalizado/alteração da cor do texto do ecrã inicial/nome de início de sessão/senha a ser introduzida para autenticação por número, utilizador de inicio de sessão a ser selecionado, destino de autenticação a ser selecionado
- Quando a função de autenticação do utilizador da máquina é utilizada, uma imagem digitalizada com o AirPrint é tratada como uma tarefa de utilizador inválida.

## <span id="page-4-0"></span>**Definições de AirPrint**

Definir esta opção para usar AirPrint.

Em "Definições (administrador)", selecione [Definições de Sistema] → [Definições de Rede] → [Configurações dos serviços de impressão externos] → [Definições de AirPrint].

### **AirPrint (impressão), AirPrint (digitalizar), AirPrint (envio de fax)**

Selecione estas definições para utilizar as funções AirPrint.

### **mDNS**

Activar ou desactivar mDNS. Quando mDNS está desactivado, a máquina não aparecerá na lista de impressoras quando é utilizado AirPrint para imprimir.

Esta definição está ligada a [Definições de Sistema] → [Definições de Rede] → [Definições de Serviços] → [Definições DNS] → [mDNS] em "Definições (administrador)".

### **IPP**

Indique se a porta IPP da máquina está ativada ou não. Esta definição está ligada a [Definições de Sistema] → [Definições De Segurança] → [Controlo de porta] → [IPP] em "Definições (administrador)".

### **IPP-SSL**

Indique se a porta IPP-SSL da máquina está ativada ou não. Esta definição está ligada a [Definições de Sistema] → [Definições De Segurança] → [Controlo de porta] → [IPP-SSL] em "Definições (administrador)".

### **Nome de Serviço**

Defina o nome da impressora que aparece na aplicação quando é utilizado AirPrint. Esta definição está ligada a [Definições de Sistema] → [Definições de Rede] → [Definições de Serviços] → [Definições DNS] → [Nome de Serviço] em "Definições (administrador)".

### **Localização de Máquina**

Introduza as informações de localização da máquina enviadas à aplicação quando é utilizado AirPrint. Esta definição está ligada à Página de Informações da Máquina em Modo de configuração.

### **geo URI (RFC 5870)**

Introduza a localização geográfica da máquina. Introduza as informações de localização da máquina no formato especificado pela norma geo URI.

### **Nome de utilizador predefinido para autenticação do utilizador.**

Se a autenticação do utilizador estiver ativada na máquina multifuncional, defina o nome do utilizador do dispositivo.

### **Estado do Dispositivo, Versão de Firmware, Definições SSL, Gestão de certificado, Lista de utilizadores**

Clique em cada um dos itens para aceder às definições do Estado do Dispositivo, do Versão de Firmware, do Definição de SSL, do Gestão de certificado e do Lista de utilizadores.

AirPrint e o logótipo AirPrint são marcas comerciais da Apple Inc.

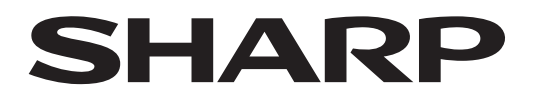

### **SHARP CORPORATION**

Version 01a /airprint\_a30-01a\_pt